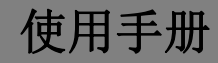

# 智能交互床头屏

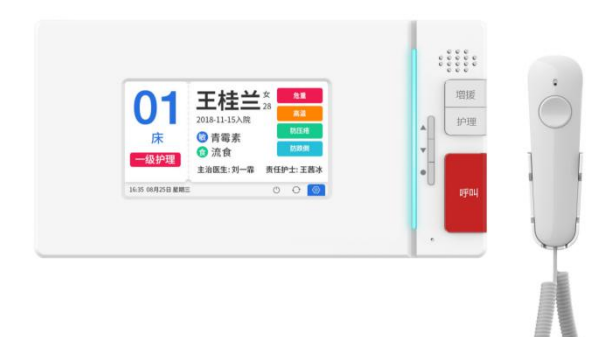

# 智系列数字系统\_V1.0

# Z-BS12-W

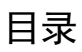

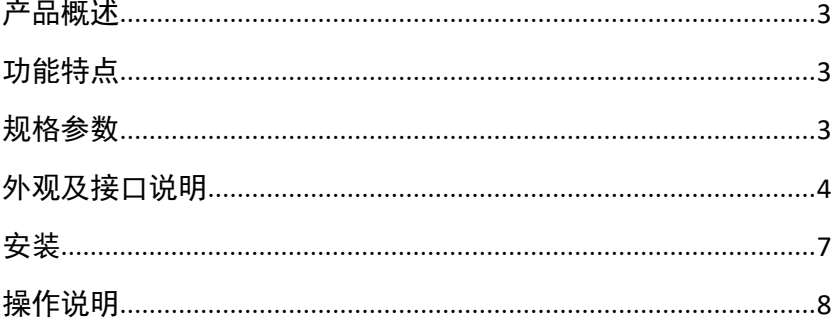

### <span id="page-2-0"></span>产品概述

<span id="page-2-1"></span>本产品是智系列的智能交互床头屏,安装于医院病房床头设备带上,或养老 院客房设备带上,采用标准六类线连接,基于 TCP/IP 传输协议,支持患者信息显 示、手柄呼叫、双工音频对讲、护理及增援处置按钮。

## 功能特点

- 4.3 吋 TFT 彩色液晶显示屏
- 显示屏分辨率 480\*272
- 独立紧急呼叫触摸物理按键
- 数字双工通话对讲
- 支持三色警示灯提醒

#### <span id="page-2-2"></span>规格参数

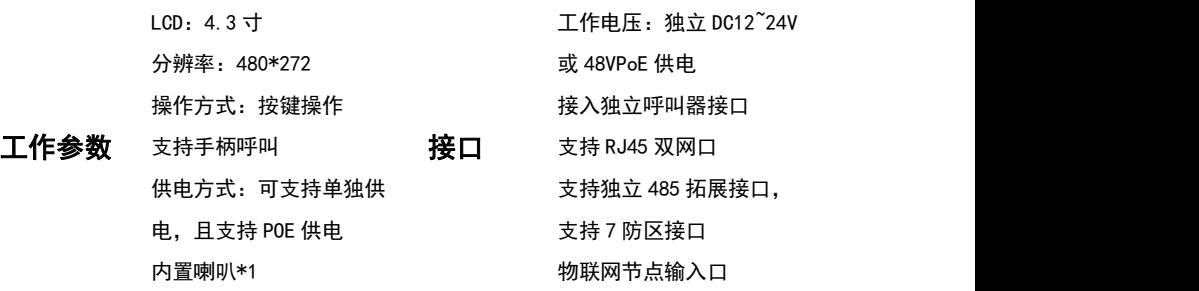

产品尺寸(W/H/D):215.1×115.1×11.3mm (显示屏)

## <span id="page-3-0"></span>外观及接口说明

### 正视图

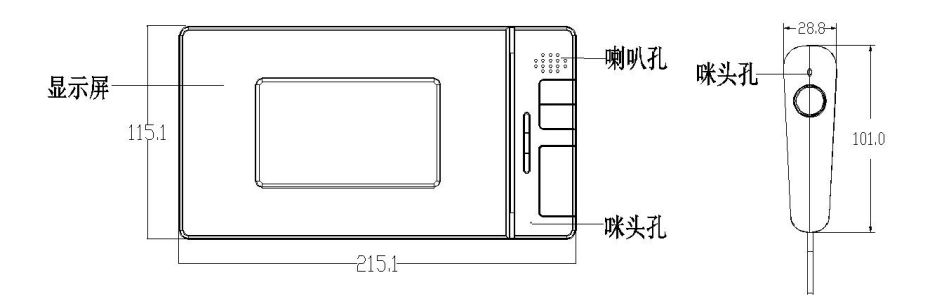

备注:

1、标准产品的咪头默认放置于手柄中,如若机身上放置咪头则需要定制。

2、手柄同机身的安装距离建议≥100mm。

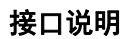

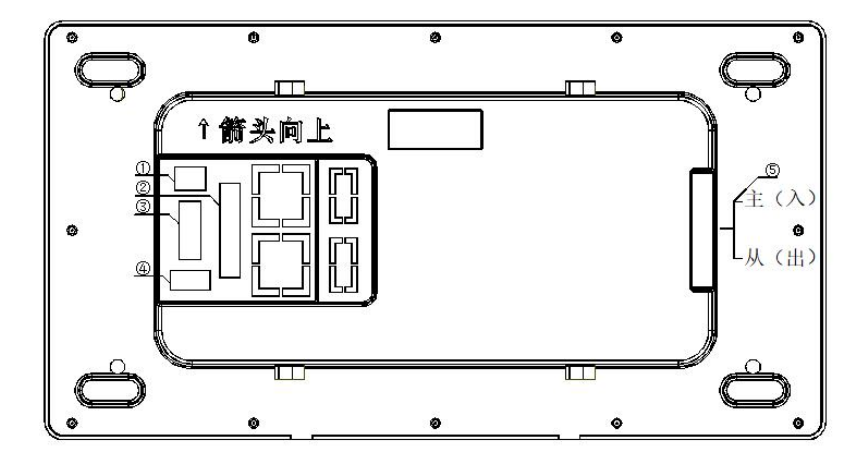

- 1 电源接口
	- +24VGND
- 2 防区接口
	- Z0:防区 1
	- Z1:防区 2
	- Z2:防区 3
	- Z3:防区 4
	- Z4:防区 5
	- Z5:防区 6
	- Z6:防区 7
	- Z7:防区 8
	- ZX:掉电检测:扩展口
	- GND

DA:485 数据口

DB:485 数据口

12V:防区供电输出

3 物联网节点接口

GND

- RX2:串口接收端
- TX2:串口发送端
- 5V: 供电输出
- 4 手柄

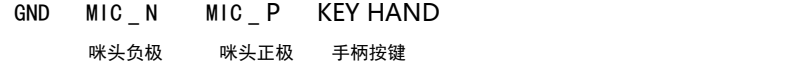

5 双 RJ45 网络接口

主(入)

从(出)

# 安装说明

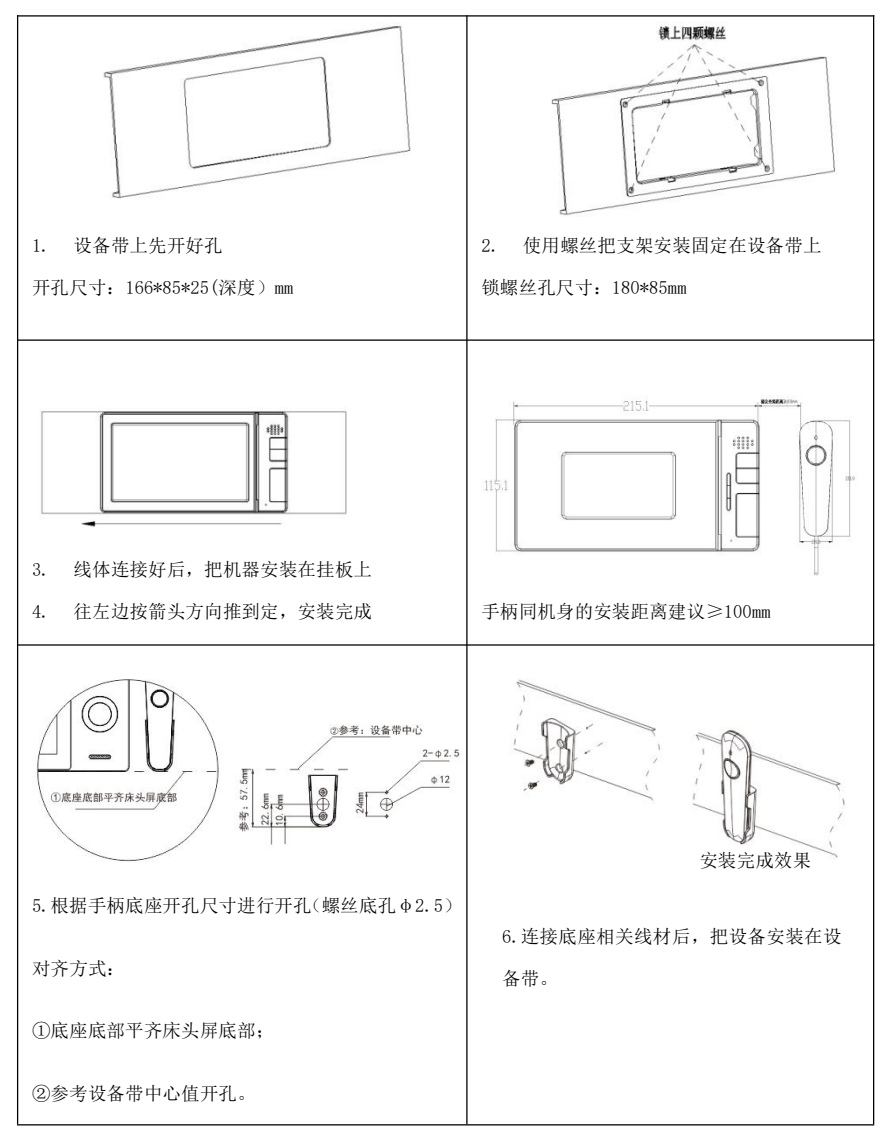

## <span id="page-7-0"></span>操作说明

#### 主界面

上电开机后直接进入主界面,主界面显示患者信息,包括患者姓名、年龄、性别、 入院时间、主治医生护士、住院号、入院二维码、护理注意事项等。

#### 呼叫、增援及护理按键

1、点击床头机呼叫按键,进入呼叫护士站管理机交互界面,床头机响回铃音, 同时床头机提示灯显示红色,同时护士站管理机提醒呼叫服务,接听后可同床头 机进行双向的音视频对话,以便获取呼叫服务,接听后床头机红色提示灯消失。

2、点击床头机增援按键,进入增援呼叫护理交互屏界面,床头屏响回铃音,同 时床头机提示灯显示蓝色,同时值班室分机提醒增援服务,接听后可同床头机机 进行双向音频对话,以便获取增援,接听后床头机蓝色提示灯消失。

3、当有未处理呼叫和增援服务时(或取消增呼叫和增援服务),可通过床头屏 护理按键消除呼叫和增援服务,同时消除床头机提示灯,以及消除病房门灯提醒。

#### 设置 しょうしょう しんしょう しんしょう しんしょう

1.在主界面点击设置图标,进入设置登录界面。

2. 设置界面里点击"工程设置"输入正确登录密码 (默认为 2718) , 进入设置 界面。设置界面可设置服务器、端口、设备 IP、网关等,设置完点击保存。